# [MAC0313] Introdução aos Sistemas de Bancos de Dados Aula 20 Acessando um Banco de Dados a partir do R

Kelly Rosa Braghetto

<span id="page-0-0"></span>DCC–IME–USP

29 de outubro de 2014

### Usando a SQL para cálculos numéricos e estatísticos

Somente as funções básicas estão disponíveis na versão padrão da linguagem

- <sup>I</sup> Operadores matemáticos: +, −, ∗, /
- ► Funções de agregação: MAX, MIN, COUNT, SUM, AVG

### Exemplos de consultas difíceis de se fazer em SQL

- $\blacktriangleright$  Medianas, quartis
- <span id="page-1-0"></span>**Mínimos quadrados (regressão linear)**

# Usando a SQL para cálculos numéricos e estatísticos

### Outros problemas

- <sup>I</sup> Nem sempre as funções de agregação são implementadas no SGBD com garantias de acurácia numérica
- ▶ Cálculos envolvendo diferentes tipos de valores numéricos podem ter resultados diferentes dos esperados
	- A SQL possui uma grande variedade de tipos numéricos (smallint, int, float, double, numeric)
	- ▶ Frequentemente, o cálculo de expressões matemáticas envolvendo diferentes tipos de valores requer a realização de conversões de tipos
	- ▶ As conversões entre tipos numéricos podem produzir truncamentos ou arredondamentos inesperados

#### Solução: usar um pacote estatístico para analisar os dados armazenados em um BD

Diferentes estratégias possíveis:

- 1. Extrair os dados do BD, armazená-los em arquivos (texto: csv) e depois importá-los no software estatístico
- 2. A partir do software estatístico, abrir uma conexão com o BD e obter os dados desejados por meio da submissão de consultas ao SGBD
- 3. Implementar dentro do SGBD novas funções de agregação, que podem ser usadas em consultas SQL mas que são executadas por um software estatístico

Diferentes estratégias possíveis:

- 1. Extrair os dados do BD, armazená-los em arquivos (texto: csv) e depois importá-los no software estatístico Vantagens
	- <sup>I</sup> Simples de se implementar (não requer novos conhecimentos específicos)

**Desvantagens** 

- ► Viável quando deseja-se fazer a análise dos dados do BD uma única (ou poucas) vez(es)
- ▶ Dificulta a análise de grandes volumes de dados (os dados precisam caber na memória principal!)

Diferentes estratégias possíveis:

- 2. A partir do software estatístico, abrir uma conexão com o BD e obter os dados desejados por meio da submissão de consultas ao SGBD
	- Vantagens
		- ► Garante que os dados analisados são sempre os mais novos presentes no BD
		- $\triangleright$  Fornece facilidades para lidar com grandes volumes de dados (recuperação em "lotes")

**Desvantagens** 

- ▶ Requer o conhecimento de funções específicas para a comunicação com o BD a partir do software estatístico
- <sup>I</sup> O transferência de muitos dados entre o BD e o software estatístico pode ser lenta

#### Diferentes estratégias possíveis:

- 3. Implementar dentro do SGBD novas funções de agregação, que podem ser usadas em consultas SQL mas que são executadas por um software estatístico Vantagens
	- ► Garante que os dados analisados são sempre os mais novos presentes no BD
	- ► Isenta o usuário de se preocupar com o tratamento dos dados quando esses não cabem na memória principal

#### **Desvantagens**

- ▶ Requer conhecimentos específicos para a criação de novas funções de agregação no SGBD
- <sup>I</sup> O transferência de muitos dados entre o BD e o software estatístico pode ser lenta

### Sobre o R

- $\triangleright$  Para exemplificar as estratégias discutidas nos slides anteriores, usaremos o SGBD PostgreSQL e o software estatístico R
- $\triangleright$  O R é um ambiente de software para computação estatística e gráficos
- ► Ele é um software livre e roda em uma grande variedade de plataformas Linux, Windows e MacOS
- <span id="page-7-0"></span> $\triangleright$  Site: <http://www.r-project.org/>

#### Instalação do R

- $\triangleright$  No Linux: pacotes r-base (versão completa) ou littler (versão "leve")
	- \$ sudo apt-get install r-base
	- ou \$ sudo apt-get install littler
- $\blacktriangleright$  No Windows:
	- Baixar o instalador em:
	- <http://nbcgib.uesc.br/mirrors/cran/>

Exemplos de comando de exportação de dados no PostgreSQL

 $\triangleright$  No psq1 (linha de comando no Linux), usar o comando  $\c{copy:}$ 

\copy Produto to '/home/kelly/produto.csv' (FORMAT csv, DELIMITER ';', HEADER true);

<span id="page-9-0"></span>O comando copia o conteúdo da tabela Produto em um arquivo texto (CSV), onde cada linha do arquivo corresponde a uma tupla da tabela e os valores dos atributos em cada linha aparecem separados pelo caracter delimitador ponto-e-vírgula  $(':)$ 

Exemplos de comando de exportação de dados no PostgreSQL

 $\triangleright$  No psq1 (linha de comando no Linux), usar o comando  $\c{copy:}$ \copy (SElECT \* FROM PC WHERE ram = 128) TO '/home/kelly/pc.csv' (FORMAT csv, DELIMITER ';', HEADER true);

No exemplo acima, o comando é usado para gravar o resultado de uma consulta SQL em um arquivo CSV

Para ver outros parâmetros de configuração do comando \copy, acesse: [http:](http://www.postgresql.org/docs/9.3/static/sql-copy.html) [//www.postgresql.org/docs/9.3/static/sql-copy.html](http://www.postgresql.org/docs/9.3/static/sql-copy.html).

Exemplos de comando de exportação de dados no PostgreSQL

 $\triangleright$  No psq1 (linha de comando no Linux), usar o comando  $\c{copy:}$ 

\copy (SElECT \* FROM PC WHERE ram = 128) TO '/home/kelly/pc.csv' (FORMAT csv, DELIMITER ';', HEADER true);

O conteúdo do arquivo '/home/kelly/pc.csv' gerado é:

```
modelo;velocidade;ram;hd;cd;preco
1002;1500;128;60;2x;2499.00
1003;866;128;20;8x;1999.00
1005;1000;128;20;2x;1499.00
1007;1400;128;80;2x;2299.00
1009;1200;128;80;6x;1699.00
1011;1100;128;60;6x;1299.00
```
#### Exemplos de comando de exportação de dados no PostgreSQL

No PgAdmin, na janela Query Tool é possível gravar o resultado de uma consulta SQL num arquivo CSV, no menu "File » Export..."

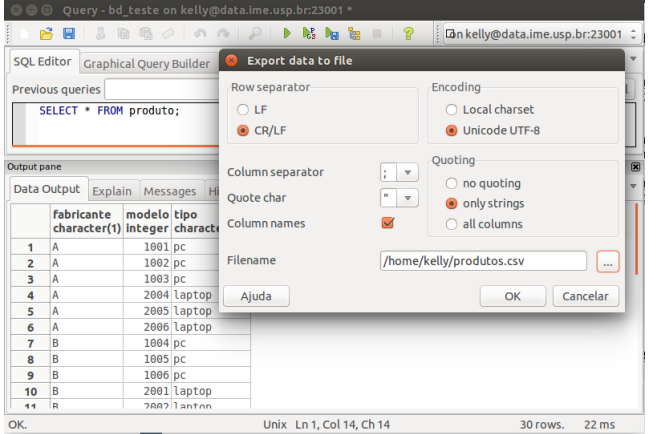

[MAC0313 – Introdução aos Sistemas de BDs | Aula 20 – Acessando um BD a partir do R](#page-0-0) DCC–IME–USP 13 / 34

### Estratégia 1: Importando arquivos no R

### Exemplo de comando de importação de arquivos CSV no R

 $\triangleright$  No prompt do R (linha de comando no Linux), usar a função read.csv():

dados <- read.csv("/home/kellyrb/pc.csv", sep=";")

O comando acima lerá o conteúdo do arquivo '/home/kelly/pc.csv' e o armazenará em um objeto do tipo data.frame do R.

## Estratégia 2: Acessando o BD a partir do software estatístico

- $\triangleright$  O software estatístico pode estar instalado em uma máquina diferente da do SGBD
- ► A conexão com um BD hospedado em um SGBD é feita por meio funcionalidades especiais providas pelo software estatístico
- <span id="page-14-0"></span> $\triangleright$  No R, o pacote **DBI** – **Database Interface** é quem provê a interface de acesso a BDs
	- $\triangleright$  A DBI permite que diferentes tipos de SGBDs sejam acessados a partir do R de modo uniforme

### Estratégia 2: Acessando o BD a partir do software estatístico

#### A interface DBI do R é composta por três elementos principais:

- $\triangleright$  o driver que provê a comunicação entre uma sessão do R e um tipo particular de SGBD (como o PostgreSQL, por exemplo)
- $\triangleright$  a conexão que pode ser vista como o 'canal' de comunicação com o SGBD; é quem transmite as consultas ao SGBD
- $\triangleright$  o resultado que "rastreia" status de uma consulta, como o número de linhas que foram recuperadas e se a consulta foi ou não completada

# Estratégia 2: Acessando um BD a partir do R

Para um criar data frame no R com dados recuperados de um BD, há 4 passos básicos:

- 1. Instanciar um driver
- 2. A partir do driver instanciado, criar uma conexão com o BD
- 3. Submeter uma consulta ao BD por meio da conexão criada
- 4. Manipular os resultados obtidos da execução da consulta

### Instalação da DBI para PostgreSQL no R

- $\triangleright$  Para que possamos instanciar um driver para o PostgreSQL, precisamos primeiro instalar no R a implementação da DBI para PostgreSQL – a RPostgreSQL
- $\triangleright$  No prompt do R, digite:
	- > install.packages("RPostgreSQL");
- ► Após a instalação da RPostgreSQL, você estará apto a acessar um BD hospedado num SGBD PostgreSQL a partir do R
- $\triangleright$  Para informações sobre a RPostgreSQL, acesse: <https://code.google.com/p/rpostgresql/>

#### Instanciando ("carregando") um driver PostgreSQL

 $\triangleright$  No prompt do R, primeiro indique que o pacote RPostgreSQL será usado por meio da função library():

> library(RPostgreSQL)

- $\triangleright$  Depois, crie uma instância do *driver* do PostgreSQL por meio da função dbDriver() (no exemplo, a instância foi chamada de drv):
	- > drv <- dbDriver("PostgreSQL")

Criando uma conexão com um BD PostgreSQL

 $\triangleright$  No prompt do R, use a função dbConnect () para criar um objeto de conexão (no exemplo, a seguir, o nome atribuído a esse objeto é con):

```
> con <- dbConnect(drv, host="data.ime.usp.br",
                   port="23001", dbname="bd_123456",
                   user="u123456", password="123456")
```
São parâmetros para a função dbConnect o driver para o SGBD que hospeda o BD ao qual se deseja conectar, mais as informações para a conexão com o banco

Criando uma conexão com um BD PostgreSQL

- $\triangleright$  Podemos criar dentro de uma mesma sessão do R várias conexões (para um mesmo BD ou para BDs diferentes no mesmo servidor – quando o SGBD oferecer suporte para isso – ou BDs em servidores diferentes)
- ▶ Uma conexão fica aberta até que o usuário a encerre explicitamente ou até que a sessão R na qual ela foi criada seja encerrada
- $\triangleright$  Para listar todas as conexões gerenciadas por um objeto *driver* chamado drv, execute no prompt do R o seguinte comando:
	- > dbListConnections(drv)

- ▶ Depois que uma conexão é aberta, podemos submeter consultas ao BD
- ▶ Algumas consultas são submetidas de forma explícita pelo usuário da sessão R
- ▶ Outras consultas são submetidas implicitamente por funções do R. Exemplos:
	- $\rightarrow$  dbListTables(con) devolve a lista dos nomes de tabelas encontrados na conexão con
	- $\triangleright$  dbExistsTable(con, 'NomeTabela'') verifica se a tabela de nome "NomeTabela" existe na conexão con (o resultado é um valor booleano)
	- $\triangleright$  dbListFields(con, 'NomeTabela') devolve a lista dos nomes dos atributos da tabela "NomeTabela" na conexão con

### Submetendo consultas a um BD PostgreSQL

- $\triangleright$  Para recuperar todas as tuplas de uma tabela do BD e armazená-las em um objeto do tipo data frame, podemos usar a função dbReadTable, como mostrado a seguir:
	- > todosProdutos <- dbReadTable(con, "Produto",

row.names = "modelo")

 $\triangleright$  O comando acima importa a tabela Produto do BD no R como um data frame chamado todosProdutos, usando o atributo modelo como row.names para o data frame

### Submetendo consultas a um BD PostgreSQL

▶ Podemos usar a função data dbGetQuery para submeter consultas SQL diretamente ao BD, como mostrado a seguir:

> todosPCs <- dbGetQuery(con,

"SELECT modelo, preco, velocidade FROM PC;")

 $\triangleright$  O resultado da consulta do exemplo acima é importado no R como um data frame chamado todosPCs

- $\blacktriangleright$  Em algumas consultas, o conjunto de tuplas devolvido como resposta pode ser bem grande
- $\triangleright$  Para evitar que todas as tuplas sejam transferidas do BD para o R de uma só vez, é possível solicitar que as tuplas sejam trazidas em "lotes" (que podem ser analisados separadamente)
- $\triangleright$  A função dbSendQuery nos permite submeter uma consulta SQL ao BD, mas sem trazer a resposta da consulta em seguida. A resposta é recuperada por meio da função fetch. Exemplo:
	- > rs <- dbSendQuery(con, "SELECT \* FROM Produto;")
	- > lote1Produtos <- fetch(rs, n = 10)
	- > lote2Produtos <- fetch(rs, n = 15)

- ► A função dbSendQuery devolve um objeto do tipo result set, que no exemplo do slide anterior foi atribuído à variável rs
- $\triangleright$  A partir de um objeto result set, podemos obter todas as informações sobre o resultado da consulta da qual ele resultou:
	- $\triangleright$  consulta SQL de origem
	- $\blacktriangleright$  nomes dos atributos na resposta
	- ▶ número de tuplas na resposta
	- $\blacktriangleright$  quantas tuplas já foram recuperadas do resultado ("fetched")
- $\triangleright$  A função dbGetInfo(rs) mostra as informações do result set rs

- $\triangleright$  A função fetch recupera a partir de um objeto result set um novo lote de tuplas ainda não recuperadas do resultado e o devolve como um objeto do tipo data frame
- $\triangleright$  No exemplo abaixo, o primeiro fetch devolve as primeiras 10 tuplas da resposta ao comando SQL submetido ao BD, enquanto o segundo fetch devolve as 15 tuplas seguintes:
	- > rs <- dbSendQuery(con, "SELECT \* FROM Produto;")
	- > lote1Produtos <- fetch(rs, n = 10)
	- > lote2Produtos <- fetch(rs, n = 15)
- $\triangleright$  A execução de um fetch com  $n = -1$  faz com que todas as tuplas ainda não recuperadas no result set sejam recuperadas e carregadas no data frame

Outras funções relacionadas a um objeto result set

- ▶ A função dbGetStatement(rs) devolve a consulta SQL associada ao result set rs
- $\triangleright$  A função dbColumnInfo(rs) devolve informações sobre os atributos que aparecem no conjunto resposta da consulta associada ao result set rs
- ▶ A função dbGetRowCount (rs) devolve o número total de tuplas no conjunto resposta da consulta associada ao result set rs

#### Outras funções relacionadas a um objeto result set

- A função dbGetRowsAffected( $rs$ ) devolve o número de tuplas afetadas pela consulta associada ao result set rs; -1 indica que nenhuma tupla foi afetada (Só pode ser diferente de -1 quando a consulta é na verdade um comando de modificação do BD)
- $\triangleright$  A função dbHasCompleted(rs) devolve um valor booleano que indica se todas as tuplas do conjunto resposta da consulta associada ao result set rs já foram recuperadas ("fetched")
- $\triangleright$  A função dbClearResult(rs) "encerra" o result set rs sem carregar nenhuma de suas tuplas ainda não recuperadas (Obs: depois da execução dessa função, nenhuma operação pode ser realizada sobre o result set)

### Outras funções do RPostgreSQL

- $\triangleright$  A função dbGetException(con) mostra informações sobre o status da execução do último comando submetido pela conexão con. Caso a execução do último comando tenha gerado um erro, a função mostrará os detalhes sobre o erro (o seu código, a mensagem explicativa, etc.)
- ▶ A função dbRemoveTable(con, 'NomeTabela') remove a tabela de nome "NomeTabela" se ela existir na conexão con. A função devolve um valor booleano indicando se a remoção foi feita com sucesso
- ▶ A função dbWriteTable(con, "NovaTabela", dados) grava as tuplas contidas no data frame dados em uma nova tabela chamada "NovaTabela" na conexão con. A função devolve um valor booleano indicando se a gravação foi feita com sucesso

# Outras funções do RPostgreSQL

- ▶ As funções dbGetInfo(objeto) e summary(objeto) mostram informações sobre um objeto de banco de dados (um driver, uma conexão ou um resultset). Exemplos:
	- > dbGetInfo(drv)
	- > summary(con)

# Outras funções do RPostgreSQL

Ao final de um acesso a um BD, é sempre bom liberar os objetos usados no acesso:

- <sup>I</sup> Para encerrar uma conexão con:
	- > dbDisconnect(con)
- $\triangleright$  Para liberar os recursos usados por um driver dvr:
	- > dbUnloadDriver(drv)

#### Exemplo

No Paca, junto com estes slides, há um script R com um exemplo completo de acesso a um BD PostgreSQL.

# Referências Bibliográficas

- $\triangleright$  Site do RPostgreSQL:
	- <https://code.google.com/p/rpostgresql/>
- ▶ Documentação completa do pacote DBI: <http://cran.r-project.org/web/packages/DBI/DBI.pdf>
- $\triangleright$  "Accessing a Database from R" material da disciplina "Stat 133: Concepts in Computing with Data" da Universidade de Berkeley

```
http://www.stat.berkeley.edu/~nolan/stat133/
Fall05/lectures/SQL-R.pdf
```